# **Database Feature**

This article introduces the database feature that allows incoming and outgoing connections to a common relational database system.

The "Database Feature", which is not part of the default Odysseus, must be installed before. See also [How to install new features](https://wiki.odysseus.informatik.uni-oldenburg.de/display/ODYSSEUS/How+to+install+new+features)

There are two possibilities how to use a database connection. For the one hand, you can create a persistent connection and reuse this connection in other queries. On the other hand, you can directly create a connection for each query. As there are some problems with the CQL database parts, we suggest to use PQL.

- [Direct Database Connections](#page-0-0)
	- [Direct reading with preconfigured driver](#page-0-1)
	- [Direct reading with JDBC](#page-0-2)
	- [Direct writing with preconfigured driver](#page-0-3)
	- [Direct writing with JDBC](#page-1-0)
	- [Using a connection in PQL](#page-1-1)
		- **[Reading from a database](#page-1-2)** 
			- [Writing to a database](#page-2-0)
- [Datatype Mapping](#page-2-1)
- [Supported databases](#page-4-0)
- [CQL has some problems at the moment, so please use PQL to create DB connections.](#page-4-1)
- [Open and drop persistent database connections](#page-4-2)
	- [Open a connection using preconfigured drivers](#page-4-3)
	- [Open a connection using JDBC](#page-5-0)
	- [Drop a connection](#page-5-1)
	- [Using a connection in StreamSQL \(CQL\)](#page-5-2)
		- **[Reading from a database](#page-5-3)**
		- [Writing to a database](#page-5-4)

# <span id="page-0-0"></span>Direct Database Connections

With PQL you can also run direct connections. You have two possibilities to create connections: preconfigured drivers and JDBC strings. These possibilities are equal for DATABASESOURCE and DATABASESINK.

### <span id="page-0-1"></span>**Direct reading with preconfigured driver**

If you want to define a preconfigured dbms (see also the above section), you can use existing drivers (at the moment "mysql", "postgresql" and "oracle"). In addition to the type, you have at least to define the database where you want connect to. Furthermore, you can or have to use all other operators of DATABASESOURCE (see above), but you don't need the "connection" parameter for the connetion name. So, if you want to read the table "main" from a MySQL database called "test", this looks like the following query:

```
datastream = DATABASESOURCE({table='main', type='mysql', db='test', connection="con1"})
```
Since the host is implicitely localhost or the user is root, you may - according to the create-database-connection statement - also define additional parameters, e.g. the user, the password, the host or the port:

```
datastream = DATABASESOURCE({table='main', type='mysql', db='test', user='dbuser', password='dbpassword', 
host='localhost', port=3306, connection="con1"})
```
See also the "Reading from a database" for PQL above for the attributes parameter, which is also available, because this query would also fetch the schema from the database - which invokes a connection during the translation of the query.

### <span id="page-0-2"></span>**Direct reading with JDBC**

You can also use a JDBC string instead of a preconfigured driver, for example, if you want to use special properties:

datastream = DATABASESOURCE({table='main', jdbc='jdbc:mysql://localhost:3306/test', connection="con1"})

While using the jdbc parameter, you can also use the user and password parameter for setting up the credentials:

```
datastream = DATABASESOURCE({table='main', jdbc='jdbc:mysql://localhost:3306/test', user='dbuser', 
password='dbpassword', connection="con1"})
```
### **Direct writing with preconfigured driver**

The DATABASESINK works very similar to the DATABASESOURCE. So, you also have to use at least the parameters "type" and "db" instead of the "connection" parameter for the connection name. So, you can directly write the output of "otherops" into the table "main".

```
datastream = DATABASESINK({table='main', type='mysql', db='test', connection="con1"}, otherops)
```
Of cource, you can also use the drop or truncate parameter of DATABASESINK:

datastream = DATABASESINK({table='main', drop='true', type='mysql', db='test', connection="con1"}, otherops)

Furthermore, according to the source, there are also additional parameters for user, password, host and port:

```
datastream = DATABASESINK({table='main', type='mysql', db='test', user='dbuser', password='dbpassword', 
host='localhost', port=3306, connection="con1"}, otherops)
```
### <span id="page-1-0"></span>**Direct writing with JDBC**

You can also use a JDBC string instead of a preconfigured driver, for example, if you want to use special properties. For wrting the stream otherops into the table "main":

datastream = DATABASESINK({table='main', jdbc='jdbc:mysql://localhost:3306/test', connection="con1"}, otherops)

While using the jdbc parameter, you can also use the user and password parameter for setting up the credentials:

```
datastream = DATABASESINK({table='main', jdbc='jdbc:mysql://localhost:3306/test', user='dbuser', 
password='dbpassword', connection="con1"}, otherops)
```
### <span id="page-1-1"></span>**Using a connection in PQL**

In PQL you can reuse an existing database connection that is defined with the connection parameter (e.g. connection="con1")

#### <span id="page-1-2"></span>Reading from a database

If you want to read from a database, you may use the DATABASESOURCE operator. For an existing connection called "con1" we can read from the table called "main":

datastream = DATABASESOURCE({connection='con1', table='main'})

This query tries to fetch the schema from the table main. If the schema in a MySQL has, for example, the attributes "id, value" with the datatypes "int, varchar", this is mapped to an output schema "id, value" with the datatypes "integer, string" in Odysseus. If a database has a special data type that is not known by JDBC (see java.sql.Types), it is mapped to the Odysseus datatype called "Object". Since the fetching of the schema from the database opens a connection, you can explicitely define the schema alternatively by using the optional "attributes" paramter here:

```
datastream = DATABASESOURCE({connection='con1', table='main', attributes=[['id', 'INTEGER'],['val', 'STRING']]})
```
Since PQL allows to create views and names for reusing connections (see [The Odysseus Procedural Query Language \(PQL\) Framework\)](https://wiki.odysseus.informatik.uni-oldenburg.de/display/ODYSSEUS/The+Odysseus+Procedural+Query+Language+%28PQL%29+Framework), you may use this syntax, for example to create a dedicated source entry.

datastream := DATABASESOURCE({connection='con1', table='main'})

Then you can use this in other queries, like in the following example:

```
example = PROJECT({attributes=['val']}, datastream)
```
Remember the special behevior, if you reuse an existing operator. If there is already an operator that reads from the database, a second operator would join this reading - and not beginning from the start of the table.

Since the reading from the database is done as fast as possible, you possibly want to slow down this. An optional paramter indicates the number of milliseconds that the operator should wait between each tuple that is read. For example, for reading each second (=1000 milliseconds):

datastream := DATABASESOURCE({connection='con1', table='main', waiteach=1000})

### <span id="page-2-0"></span>Writing to a database

You can write a stream into a database by using the DATABASESINK operator. So, if you have for example a stream or an operator that is named "datastream", the DATABASESINK can be used as follows:

```
result = DATABASESINK({connection='con1', table='main'}, datastream)
```
This query opens connection con1 and writes the resulting data stream from the view/source datastream to the table main. This is, of course, simple PQL, so you may also use other operators instead of "datastream". If the table "main" does not exists, it is created before. Furthermore, notice, that the schema of the table main and the schema of the incoming "datastream" must be union compatible.

Since each tuple is just appended to an existing table, you can also drop the table when the query is started:

```
result = DATABASESINK({connection='con1', table='main', drop='true'}, datastream)
```
This makes it possible to create a new table with the according schema. Alternatively, you may just truncate (remove all entries but keep the table and its schema) the table:

```
result = DATABASESINK({connection='con1', table='main', truncate='true'}, datastream)
```
## <span id="page-2-1"></span>Datatype Mapping

This part introduces the concept of datatype mapping between the relational database system and Odysseus. Since you have to define a union-compatible schema between your database system and Odysseus (e.g. if you want to read a table without fetching the schema), the different definitions of datatypes may be confusing so that I give a short introduction.

Odysseus has different Datatypes (see [Data Types](https://wiki.odysseus.informatik.uni-oldenburg.de/display/ODYSSEUS/Data+Types) for details) like Integer or String while e.g. a MySQL uses int and varchar for the same types. Furthermore, there is the JDBC driver between the database, which also uses other datatypes. So, Odysseus has a mapping that maps all (default) datatypes (called SDFDatatype) to appropriate datatypes from JDBC (see java.sql.Types). The following table shows how Odysseus maps a database data type to a Odysseus datatype:

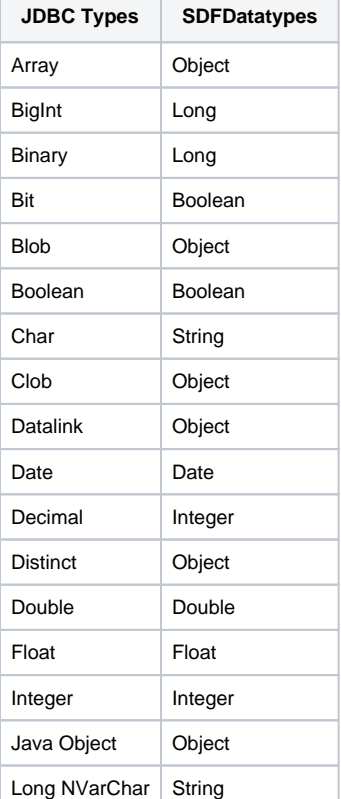

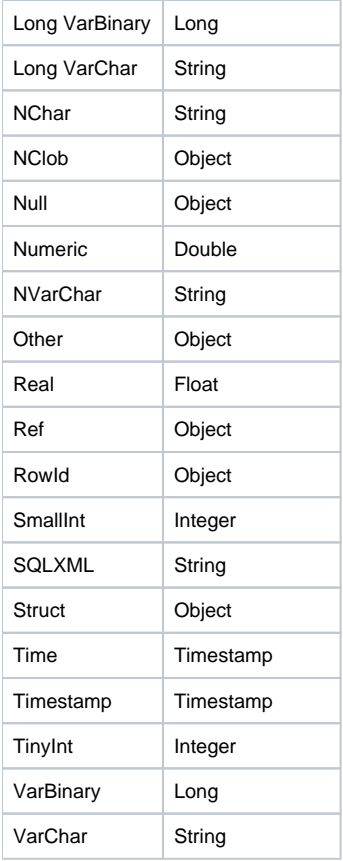

you may see, for example, that a TINYINT of JDBC is mapped to an integer in Odysseus. Therefore, if the DATABASESOURCE reads a table with datatypes BIGINT and VARCHAR, therse datatypes are mapped to LONG an STRING in Odysseus. Since this mapping is used when reading from the database, there is also a direction how Odysseus transforms its datatypes to JDBC-datatypes for writing data:

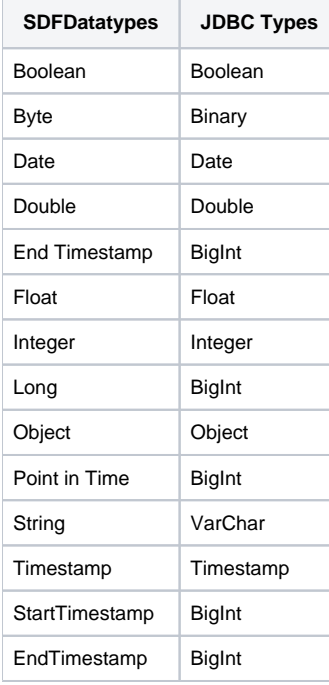

For example, if the DATABASESINK operator creates a new table to insert data, it uses, e.g. Types.BIGINT for a LONG or any timestamp.

Although most of the usual datatypes are comprehensible mapped, you could look up how the specific JDBC-Driver maps the DBMS specific datatypes to a JDBC datatype. For Oracle for example, you may look here:<http://docs.oracle.com/javase/1.5.0/docs/guide/jdbc/getstart/table8.7.html>

# <span id="page-4-0"></span>Supported databases

The following databases are supported:

- MariaDB
- MySQL
- PostgreSQL
- Derby
- Oracle

# <span id="page-4-1"></span>CQL has some problems at the moment, so please use PQL to create DB connections.

## <span id="page-4-2"></span>Open and drop persistent database connections

This part describes how create and drop a persistent database connection. Such a connection is stored and can be reused by using an unique name so that you do not have to set up all parameters each time you want to access a database. There are two possibilites to create such a persistent database connection.

### <span id="page-4-3"></span>**Open a connection using preconfigured drivers**

**2017-11-22: Important: The database feature does not contain the cql parts anymore. If you want to use this, you will ne to install the "database. cql" feature after the "database" feature!**

There are different drivers for different DBMS (see the list of supported databases) that can be used with a more confortable syntax. For example, the following query creates a connection with the name con1 to a MySQL server on localhost (this is an implicit setting of the driver) with a database called test:

#PARSER CQL #TRANSCFG Standard #QUERY CREATE DATABASE CONNECTION con1 AS mysql TO test

To use another driver, you may use one of the following:

CREATE DATABASE CONNECTION con1b AS oracle TO test CREATE DATABASE CONNECTION con1c AS postgresql TO test

**Note for oracle**: the last token ("test" in this example) is the SID.

You may also define the host and/or the port you want to connect to:

CREATE DATABASE CONNECTION con2 AS mysql TO test AT localhost : 3306

If no user nor password is used, the driver assumes the user "root" with no password. Since most databases need some credentials, this can be added as follows:

CREATE DATABASE CONNECTION con3 AS mysql TO test AT localhost : 3306 WITH USER dbuser PASSWORD dbpassword

#### Of course, it is also possible to omit the host and port:

CREATE DATABASE CONNECTION con4 AS mysql TO test WITH USER dbuser PASSWORD dbpassword

Notice, that the connection is not established until it used for the first time. Therefore, the correctness of the properties (database name, user, pass etc.) is not checked when the query is translated and installed. We call this a "lazy connection check". To force a check during the installation of the query, you have to disable the lazy connection check by using the NO\_LAZY\_CONNECTION\_CHECK flag as the last parameter:

CREATE DATABASE CONNECTION con5 AS mysql TO test AT localhost : 3306 WITH USER dbuser PASSWORD dbpassword NO\_LAZY\_CONNECTION\_CHECK

To sum up, the last query means: "Open a connection to a MySQL server at localhost that is listen on port 3306 and save the connection under con5. Use the user dbuser and the password dbpassword and immediately check the connection property at compile time"

### <span id="page-5-0"></span>**Open a connection using JDBC**

To allow additional drivers that may not have the common properties like host or user or password, there is alternativly a JDBC based interface. This also allows DBMS specific settings via the JDBC string/url.

For a MySQL (equal to the previous section), the following query creates a connection called jdbc1 to a local MySql server.

```
CREATE DATABASE CONNECTION jdbc1 JDBC jdbc:mysql://localhost:3306/test
```
Remember that the JDBC string may have some database specific contents. If the user is not part of the JDBC string, you may also add them directly to query:

```
CREATE DATABASE CONNECTION jdbc2 JDBC jdbc:mysql://localhost:3306/test WITH USER dbuser PASSWORD dbpassword
```
Furthermore, the lazy connection check (see previous section) may also be deactivated as follows:

CREATE DATABASE CONNECTION jdbc3 JDBC jdbc:mysql://localhost:3306/test WITH USER dbuser PASSWORD dbpassword NO\_LAZY\_CONNECTION\_CHECK

### <span id="page-5-1"></span>**Drop a connection**

To remove a persistent query, you simply have to use the following command where conname corresponds to your connection name

DROP DATABASE CONNECTION conname

## <span id="page-5-2"></span>**Using a connection in StreamSQL (CQL)**

### <span id="page-5-3"></span>Reading from a database

To read from a database with StreamSQL, you first have to create a stream, which is similar to other CREATE-STREAM queries:

CREATE STREAM datastream(id INTEGER, value STRING) DATABASE con1 TABLE main

This uses connection con1 to open a connection to table main and reads its data. The given schema (in this case id integer and value string) must be compatible with table main. This means that the table main should have the attributes id and value, which should have suitable datatypes.

Like in PQL, reading from a database is done as fast as possible. So, if you want to slow down this, you can use the "each" parameter so that the reading waits a certain time between two reads. So if you want to read a tuple each second, you can use the following syntax:

CREATE STREAM datastream(id INTEGER, value STRING) DATABASE con1 TABLE main EACH 1 SECOND

The time specification (in this example 1 SECOND) is equal to the specification of time windows, so you may also use other time intervall like "200 MILLISECONDS", "10 SECONDS", "5 MINUTES" or even "1 WEEK"

After creating the stream you can access the stream as usual, e.g.:

SELECT \* FROM datastream WHERE...

#### <span id="page-5-4"></span>Writing to a database

For writing into a database, you have to create a sink (according to create a source via "create stream")

CREATE SINK dbsink AS DATABASE con1 TABLE example

This query uses connection con1 to create a sink that writes data into the table example and is called dbsink. If the table example does not exist, it will be created. However, if there is already a table called "example", you can drop the table, so that a new table is created each time:

CREATE SINK dbsink AS DATABASE con1 TABLE example AND DROP

Alternatively, you may just truncate (remove all entries but keep the table and its schema) the table:

CREATE SINK dbsink AS DATABASE con1 TABLE example AND TRUNCATE

Now, you can use the stream-to statement to write the outgoing stream of an usual select statement into the sink:

STREAM TO dbsink SELECT \* FROM samplestream

Remember the union compatibility, because the outgoing schema of "SELECT \* FROM samplestream" that is written into "dbsink" must be unioncompatible with the table of "dbsink", which is the schema of example in this case.